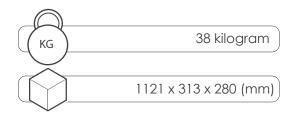

# DJ-Post User Manual

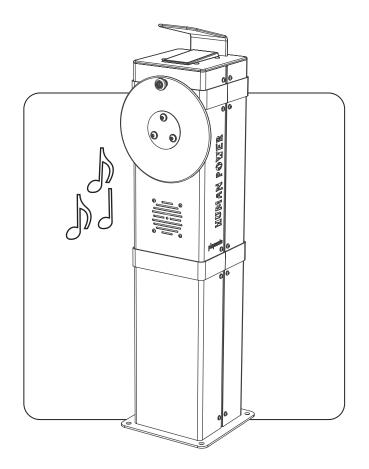

DJP90008\_25082020

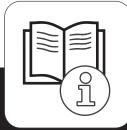

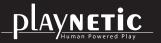

Loohorst 3 | 7207 BL Zutphen | The Netherlands info@playnetic.nl | www.playnetic.nl | +31(0)575-843612

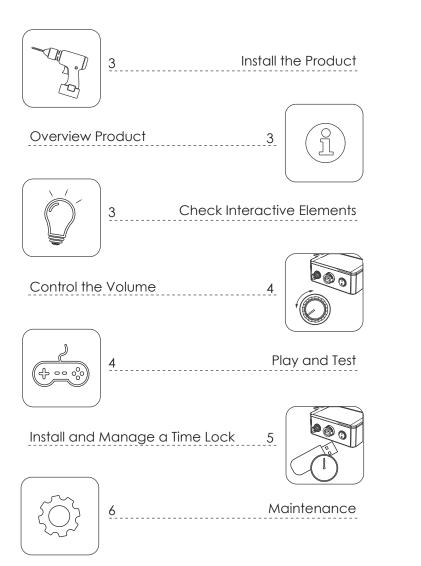

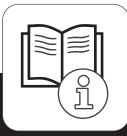

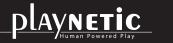

# Install the Product

Install the product according to the Playnetic Installation Manual. During the installation, make sure that the potential users can not be exposed to hazards / dangerous situations. Check the stability of the product.

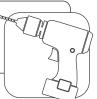

## Number of Users

Playnetic recommends you to use the product with a maximum of one user at a time.

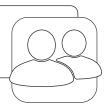

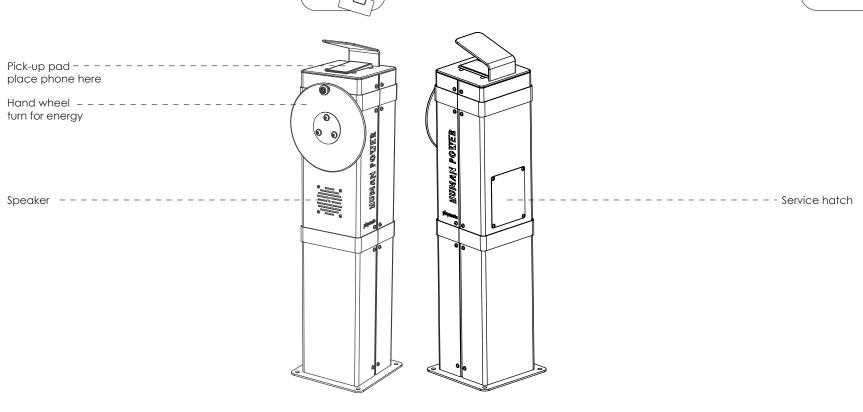

#### **Overview Product**

The overview above shows where all important parts can be found.

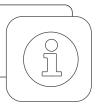

## **Check Interactive Elements**

Use the product and generate energy. If applicable, check that the interactive elements such as the music, lights, smell, electronic- and mechanical parts are working properly.

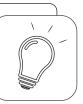

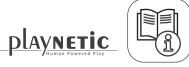

# Control the Volume

- 1. Remove the bolts with the supplied hex key.
- 2. Remove the service hatch with the label.
- 3. Generate energy with the product.
- 4. Adjust the volume.
- 5. Close the service hatch.

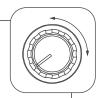

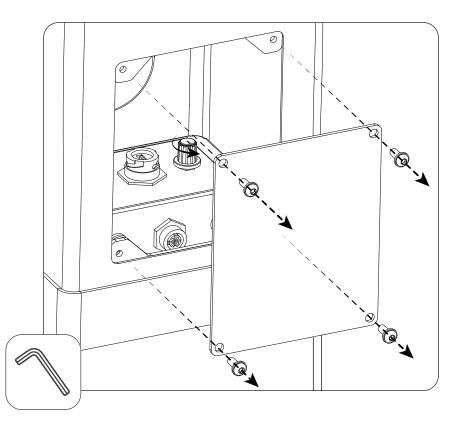

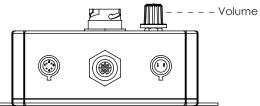

# Play and Test

Place your phone with music playing on the pick up pad.
Spin the wheel to generate energy.
Is the music being amplified by the DJ-Post?

\*Are the tests incorrect? Change positions of your phone, remove the case. Still not working? Contact your local dealer.

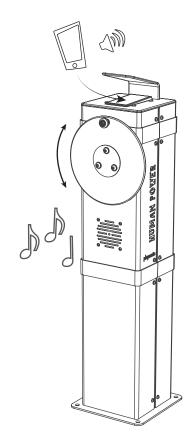

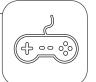

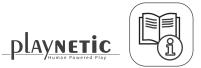

# **Receive Time Lock**

1. Receive a USB device. Playnetic has set the correct start- and endtime for you.

### Install and Manage a Time lock

Remove the bolts with the supplied hex key.
Remove the service hatch.

3. Important! The time lock must be installed at 12 o'clock local time. If the installation is being done too

late or too early, the time lock will not work properly.

4. Put the USB stick into the computer.

5. Generate energy. Wait until the update is completed.Remove the USB stick after completion.6. Make sure that you put the dust cover back over the

USB port.

7. Close the service hatch.

## Update Your Timelock 2x a Year

For updating your timelock, use the USB device which you received from Playnetic with the correct start- and endtime (same USB device for install option). Repeat step 1 to 7 from 'install a timelock' to complete the update.

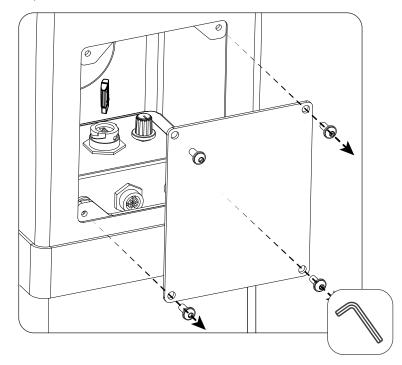

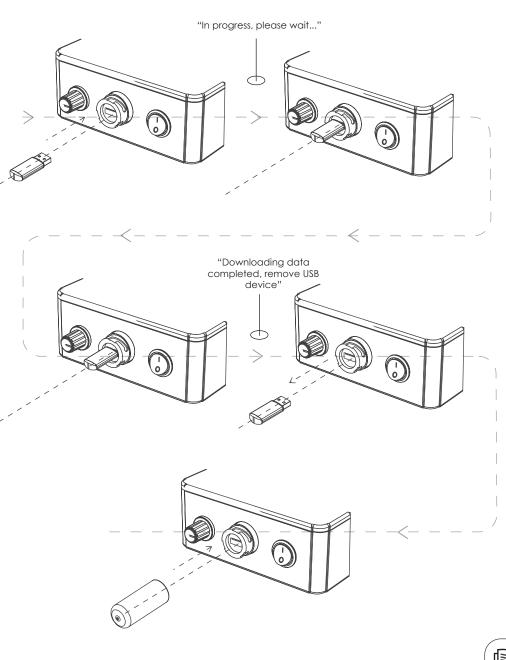

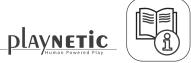

# Maintenance

The product must be maintained according to the Playnetic Maintenance Advice.

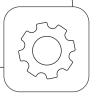

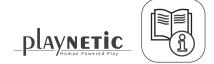